## 電源を切る

☆重要

- <sup>z</sup> シャットダウンの手順を行う前に、電源スイッチを「Off」にしないでください。先に電 源スイッチを Off にすると、HDD やメモリーが破損し、誤作動を起こす恐れがあります。
	- 1 操作部の[メニュー]キーを押します。

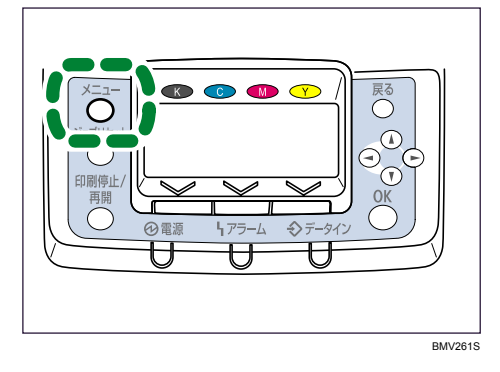

 $2$  [▲][ $\nu$ ]キーを押して[シャットダウン]を選択し、[OK]キーを押します。

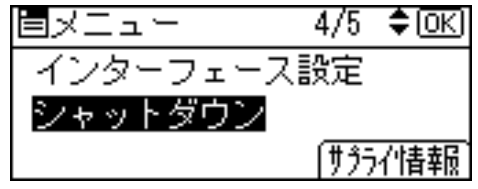

 $3$  [シャットダウン] の選択キーを押します。

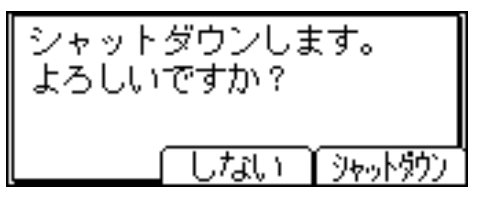

[電源を切ってください。]と表示されるまでお待ちください。

## 4 電源スイッチを「Off」にします。

→補足

- <sup>z</sup> 本体が次の状態にあるとき、[シャットダウン]を選択しても電源が切れない場合があり ます。
	- ハードディスクが動作中
	- 外部機器と通信中
	- <sup>z</sup> 本体のカバーが開いているとき